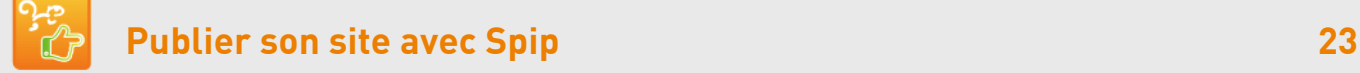

## **16. Documents joints et homélies > 32 Mo**

## è **Avant de télécharger le fichier**

- } Vous assurer que la publication des fichiers son sur Internet est bien autorisée par les personnes enregistrées.
- } Pour mettre des homélies en écoute, enregistrer aussi l'Evangile qui la précède ou indiquer les références au début du texte.
- } **Nommer** sur le disque dur **les fichiers** MP3 **sans caractères accentués ni espaces**, de façon explicite pour faciliter leur référencement (exemple : discours-saint-andre-reims-2013-10- 13.mp3)

## è **Héberger les fichiers supérieurs à 32 Mo sur Internet**

Il est possible d'utiliser le service gratuit de partage de fichiers Dropbox disponible pour PC, iPhone, iPad, Android et BlackBerry.

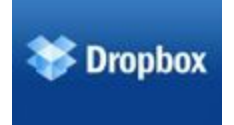

Sur Dropbox, cliquer sur Télécharger ou copier l'adresse du lien de Télécharger, votre adresse doit se terminer par  $\dots$  dl=1

## è **Référencer un document sur Internet**

- 1. Aller sur un **article non modifié**
- 2. Tout en bas à droite cliquer **[Ajouter un document]**
- 3. **[Internet]**
- 4. Dans le champ **[Référencer un document sur Internet],** copiercoller l'adresse du fichier, par exemple : https://dropbox.com/53483.mp3
- 5. **[Enregistrer]**
- 6. Cliquer **[Voir en ligne]** pour tester et recalculer
- 7. A droite du document, cliquer **[Modifier]**
- 8. **[Enregistrer]**

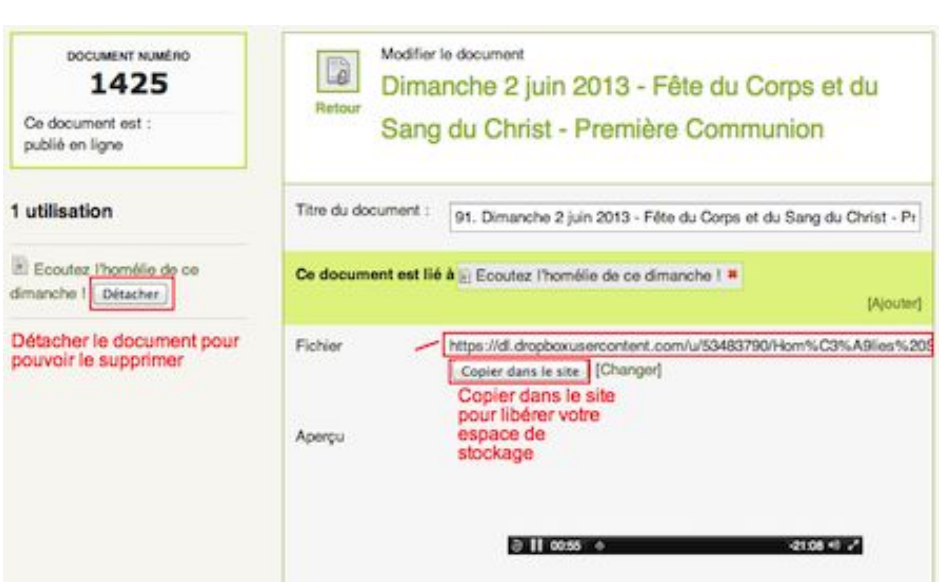